Medical Sciences Library 4462 TAMU Texas A&M University College Station, TX 77843-4462 msl.library.tamu.edu askMSL@library.tamu.edu

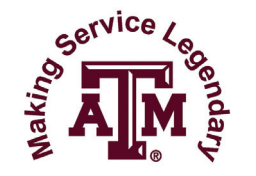

# **Medical Sciences Library**

# **AASV Members Literature Search and Document Supply Service Texas A&M University Medical Sciences Library (MSL)**

#### **Register for** *Get it for me*

- • Go to http://getitforme.library.tamu.edu/MSLLocal//
- • Click on the *MSL Affiliate Login* link.
- • Click on the *Register* link.
- • Read the registration information page and click on the *First Time Users Register Here* link. By clicking through this page you are agreeing to the terms and conditions listed.
- Fill in the *Personal Information*. All fields denoted with \* are required. Choose *AASV member* as both your Status and Affiliation.
- Click on the *Submit Information* link.

## **Identify articles and book chapters**

## **MSL Database Search Service for AASV members**

- • Submit your search request by email to askMSL@library.tamu.edu or phone to 979-845-7428.
- MSL will conduct the search for you.
- • MSL will send the results, e.g., citations and abstracts, to you via email, generally within a business day.
- Choose the citations for which you want to request the full article or book chapter.

#### **Identify article and book citations yourself**

- • You may request items you have identified without MSL conducting the search for you. These could be recommendations from colleagues, Internet searches, etc…
- If you want to search for yourself, MSL can provide advice about sources to search and search tips.

# **Request articles and book chapters through** *Get it for me*

- • Go to http://getitforme.library.tamu.edu/MSLLocal//
- • Click on the *MSL Affiliate Login* link and logon.
- • In the menu on the left, under the *New Request* heading, click the type of item you are requesting, e.g., article or book chapter.
- Complete the request form with as much information as you have.
- • Click *Submit Request*.

#### **Receive articles and book chapters through** *Get it for me*

- • You will receive email notification when each request is available, generally within 24-48 hours.
- • Go to http://getitforme.library.tamu.edu/MSLLocal//
- • Click on the *MSL Affiliate Login* link and logon.
- • In the menu on the left, under the View heading, click *Electronically Received Articles*.
- Each request is listed with a link to a .pdf file. You may view, download, and/or print each file for 30 days from the day it is posted.

**NOTE:** MSL can supply copies of articles and book chapters from our onsite collection. MSL cannot supply entire books nor can we supply from items we do not own.